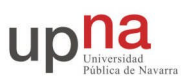

# **Programa de chat 1 a 1**

# **Objetivos**

El objetivo de esta práctica es familiarizarse con el uso de sockets de forma *simultánea* para recibir y enviar utilizando varios procesos.

## **Cliente/servidor de chat**

Realice un programa para enviar texto a través de una conexión TCP. El programa podrá actuar como cliente o como servidor según se indique, y permitirá a dos usuarios comunicarse entre sí, sólo con el uso del programa chat.

La especificación será la siguiente:

#### **FORMATO**

```
chat -1 <puerto>
chat -c <destino> <puerto>
```
#### **DESCRIPCIÓN**

Si el comando se lanza con la opción **–l**, el programa actuará como servidor TCP aceptando una conexión por el puerto indicado (en este caso no hace falta especificar el host). Si el comando se lanza con la opción **–c**, el programa actuará como cliente TCP realizando una conexión al host y puerto indicados.

<puerto> puerto de destino o de escucha.

<destino> nombre o dirección IP del destino de la conexión.

En cualquier caso, una vez establecida la conexión, el programa permitirá al usuario escribir en la entrada estándar y cada vez que escriba una línea la enviará al otro extremo. **Al mismo tiempo**, cuando lleguen datos del otro extremo, el programa los presentará al usuario por la salida estándar. Cuando cualquiera de los dos extremos cierre la conexión, el otro extremo deberá darse cuenta y cerrarse apropiadamente.

#### **EJEMPLO**

El uso será algo así:(marcamos con **\$** los comandos del shell y con **>** lo que escribe el usuario del programa chat)

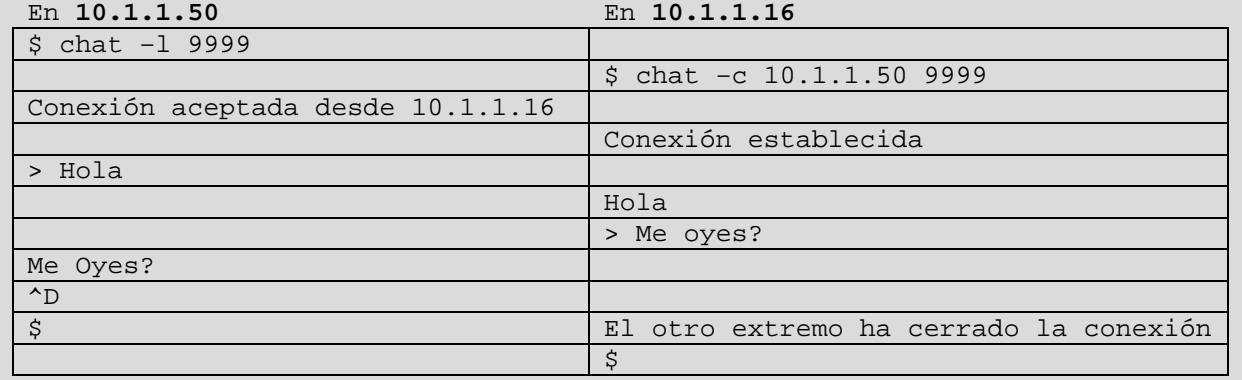

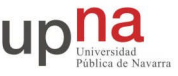

Utilice la función select() para leer simultáneamente lo que escribe el usuario y lo que llega por la conexión. En el primer caso, deberá de hacer uso del descriptor de la entrada estándar STDIN FILENO, para ello consulte el manual (man stdin).

Pruebe su programa conectándolo con clientes y servidores usando nc, y lanzando su programa chat en varios ordenadores. Pruebe, también, con los programas creados por sus compañeros para comprobar la interoperatividad.

### **Cambiando el protocolo**

Hasta ahora el programa chat envía directamente lo que escribe el usuario. Pero podemos separar y utilizar diferente interfaz con el usuario de lo que enviamos por la conexión.

### **Interfaz de usuario**

Consideremos más opciones en el interfaz con el usuario. A partir de ahora, en la siguiente versión del programa, el usuario puede escribir comandos que empezarán con el carácter "\". Si el usuario escribe algo que no empieza por \ quiere decir que es una frase que debe enviarse al otro extremo de la conexión. Si el usuario escribe algo que empieza por \ lo que sigue es un comando que tendrá un significado que debe interpretar el programa chat.

La siguiente versión del programa chat que realice deben interpretar los siguientes comandos y debe ignorar los comandos que no entienda. Es decir, aunque lo que haya escrito el usuario sea un comando no reconocido, no hay que enviarlo por la conexión.

**Comandos del usuario \quit** dice al programa que debe cerrar la conexión, lo mismo que hacer **^D \info** pide al programa que muestre la información del otro extremo, es decir con quién estoy conectado y en qué puerto. **\log <nombredefichero>** el programa chat debe *guardar la conversación*. Para ello debe abrir un fichero con el nombre indicado, y a partir de ese momento guardar en dicho fichero, todo lo que escribe el usuario y todo lo que llega por la conexión. **\nolog** para de *guardar la conversación* en fichero.

Realice una nueva versión del programa chat que interprete los comandos descritos. Sólo es necesario entregar una versión del programa chat que incluya todas las funciones que haya programado. Se evaluará la práctica según cuáles de estos comandos haya conseguido programar para chat.

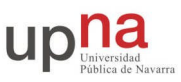

# **Entrega de la práctica**

Para entregar la práctica debe crear un directorio prac4 dentro de su directorio home (/opt3/rc/rc<numerodegrupo>/prac4)

En el directorio prac4 debe dejar las fuentes necesarias para compilar el programa chat con todas las funciones que haya programado. Para la corrección se borrarán los programas ejecutables y se recompilarán de forma automática por lo que en el directorio debe existir un fichero Makefile que permita construir todos los programas, lanzando el comando make sin argumentos en el directorio prac4

Los programas deben cumplir *exactamente* las especificaciones y se probarán en la medida de lo posible mediante "scripts de corrección" que esperarán que los programas se comporten tal y como se pide. Asegúrese, antes de entregar los programas, que cumplen las especificaciones.

Al finalizar el curso se cerrarán las cuentas y se considerará entregada la práctica que haya en el directorio prac4.